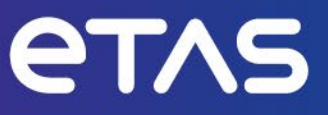

# **ETAS INCA V7** パフォーマンス向上のためのヒント

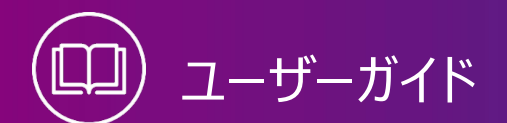

### **著作権について**

本書のデータを ETAS GmbH からの通知なしに変更しないでください。ETAS GmbH は、本 書に関してこれ以外の一切の責任を負いかねます。本書に記載されているソフトウェアは、お 客様が一般ライセンス契約あるいは単一ライセンスをお持ちの場合に限り使用できます。ご 利用および複写はその契約で明記されている場合に限り、認められます。

本書のいかなる部分も、ETAS GmbH からの書面による許可を得ずに、複写、転載、伝 送、検索システムに格納、あるいは他言語に翻訳することは禁じられています。

© Copyright 2024 ETAS GmbH, Stuttgart

本書で使用する製品名および名称は、各社の(登録)商標あるいはブランドです。

INCA V7 パフォーマンス向上のためのヒント R01 JP | 03.2024

# 目次

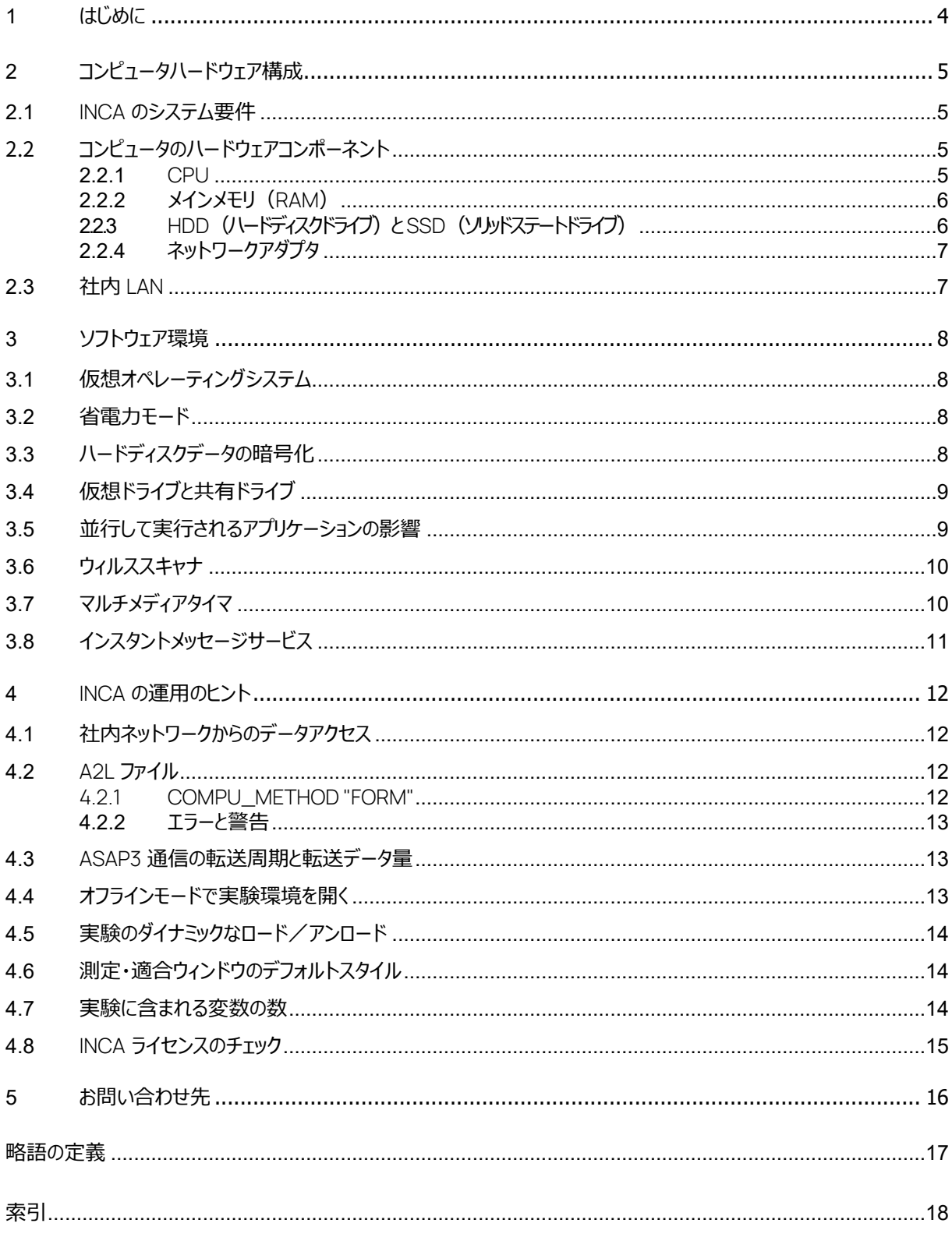

### <span id="page-3-0"></span>1 はじめに

INCA は、自動車制御分野における計測、適合、評価、診断作業をサポートします。一般的に、これ らの作業(特に、サイズの非常に大きなディスクリプションファイルを読み取って大量のデータを記録・分 析したり視覚化して監視したりするような場合)には高性能のコンピュータシステムが必要となりますが、 INCA は、現行の標準的な Windows© コンピュータを用いて日々の作業を快適に行えるように設計さ れています。

- − INCA が実行されるPC のハードウェア構成
- − INCA 実行時のソフトウェア環境(オペレーティングシステムや、INCA と並行して実行されるソフトウェアアプリケ ーションなど)
- − ユーザー固有のINCA の使用方法や設定

しかしながら、INCA のパフォーマンス(処理速度)には以下のような環境要因が影響を与える場合が あり、上記のような INCA の設計・開発コンセプトだけではこれらを解決することはできません。

この文書には、このような環境的要因による悪影響を可能な限り軽減して INCA のパフォーマンスを向 上させるためのヒントがまとめられています。

#### Πì **注記**

INCA のパフォーマンスに影響する環境要因は、個々のコンピュータのハードウェアやソフトウェアの環境 により異なるため、本書に記載されているパフォーマンス向上のためのヒントは、あくまでも一般的な内 容となっています。ヒントの中には特定の使用環境下においてのみ効果が期待できるものもあるため、 実際の作業環境と照らし合わせて、どの対策を実施するかをご検討ください。

# <span id="page-4-0"></span>2 コンピュータハードウェア構成

一般のソフトウェアと同じく、INCA のパフォーマンスはコンピュータのハードウェアの性能に大きな影響を受 けます。本章では、INCA の起動に適したコンピュータハードウェアを選ぶ際のヒントを紹介します。

### <span id="page-4-1"></span>2.1 INCA のシステム要件

INCA を使用するコンピュータのシステム要件には 2 段階の基準があります。

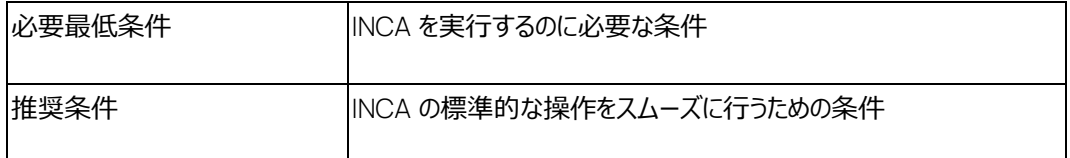

最新のシステム要件は、INCA のインストールガイドとリリースノートに記載されています。

# **注記**

INCA V7.1 で導入された現行のオシロスコープを使用するには、DirectX 9.29 以上をサポートし、所 定の容量の RAM (推奨 1GB) を搭載するグラフィックボードが必要です。

# <span id="page-4-2"></span>2.2 コンピュータのハードウェアコンポーネント

前項で述べられているシステム要件は、コンピュータ上で INCA のみが実行され、他のアプリケーションに よるリソースの消費がないこと、さらに INCA での操作において標準的なサイズ [1](#page-4-4)のプロジェクトや実験が 使用されることが前提条件となっています。これを超える条件において INCA をスムーズに稼動させるに は、所定の要件よりも高いスペックを備えたコンピュータの使用をお勧めします。

#### ÷ **注記**

コンピュータシステムのパフォーマンスには、コンピュータに搭載されたハードウェアコンポーネントの個々の スペック以外に、各コンポーネント間の相互作用が大きく影響します。

そのため、会社や部門で使用する INCA 用コンピュータを選定する際には、INCA を含む実際の作業 環境においてコンピュータのパフォーマンスを評価していただくことをお勧めします。

### <span id="page-4-3"></span>2.2.1 CPU

コンピュータの演算エンジンである CPU は、INCA のパフォーマンスに大きく影響しますが、CPU のパフォ ーマンスは必ずしも価格に比例して向上するとは限りません。そのため、最先端の高性能 CPU を搭載 したコンピュータを使用しても、価格に見合うだけのパフォーマンスが得られない可能性があります。

#### ÷i. **注記**

一般的に、順当なコストで比較的高いパフォーマンスを得るには、最新のものより 1 世代前の CPU コ アを搭載したコンピュータを使用することをお勧めします。

<span id="page-4-4"></span><sup>1</sup> 「標準的なサイズ」のプロジェクトと実験の例: 15,000 個未満の変数を含むプロジェクト、ECU デバイス 2 台のハー ドウェア構成、レイヤ数が 10 枚未満で、割り当てられた変数が 500 個未満の実験

### 2.2.1.1 マルチコア CPU

INCA は、 V7.1 においてシングルコアとマルチコアの両方の CPU に対応しました。マルチコア CPU にお いては、1 つのコアで INCA が実行され、別のコアで「ターゲットサーバー」(低レベルのハードウェアアクセ スを扱う INCA コンポーネント)が実行されます。

### 2.2.1.2 モバイル CPU

多くのラップトップ PC に搭載されている「モバイル CPU」と呼ばれるタイプの CPU は、消費電力が少なく、 長時間のバッテリ駆動が可能です。しかしその反面、一般的なモバイル CPU のパフォーマンスは、標準 の CPU よりも低くなっています。

#### j. **注記**

モバイル CPU を搭載したラップトップ PC の使用は、バッテリでの長時間作業を頻繁に行うような場合 にのみ推奨されます。また車上での使用時には、12V DC/AC アダプタの使用をお勧めします。

### <span id="page-5-0"></span>2.2.2 メインメモリ(RAM)

PC のメインメモリ (RAM) には、実行中のオペレーティングシステムやアプリケーションの一部、さらにそ れらが実行時に使用するデータが保存されます。RAM のアクセス速度はハードディスクと比べてはるかに 高速です。PC の RAM がすべて使用され、空き容量がなくなった場合、オペレーティングシステムは、デ ータの一部をハードディスク上のスワップ領域に書き込んで RAM の空き容量を確保しますが、スワッピン グされたデータへのアクセス速度は遅いため、システムパフォーマンスが低下します。そのため、十分な容 量の RAM を搭載した PC の使用をお勧めします。

# <span id="page-5-1"></span>2.2.3 HDD (ハードディスクドライブ) と SSD (ソルッドステートドライブ)

INCA は、PC に内蔵された HDD または SSD にインストールすることができます。

2.2.3.1 HDD

一般的に HDD(Hard Disk Drive - ハードディスクドライブ)は、PC のコンポーネントの中では最も 駆動速度が遅く、大きなデータを扱う際にはシステムパフォーマンスのボトルネックとなる可能性がありま す。ハードディスクのパフォーマンスはいくつかの要因(回転速度、キャッシュバッファのサイズ、バスインター フェースなど)に依存しますが、これらについては本書の範囲外となります。

主要なパフォーマンスインジケータは、以下の 2 点になります。

- − 持続可能なデータレート
- − データアクセス速度

これらについての詳細情報は、ハードディスクのデータシートを参照してください。

ハードディスクの容量の違いは、保存できるデータ量にのみ影響します。最近の一般的なハードディスク は、どれも INCA に十分な容量を備えています。

#### -i **注記**

新しいコンピュータを選定する際には、HDD のアクセスタイムを比較することをお勧めします。コンピュー タに搭載されている HDD を交換して容量を増やしても、パフォーマンスの向上は期待できません。

### 2.2.3.2 SSD

SSD (Solid State Drive - ソリッドステートドライブ)は近年、市場価格が下がっているため、HDD に 代わる記憶装置として広く使用されるようになってきました。ETAS が内部的に行った比較調査では、 INCA の処理において、一般的な HDD と比較して平均で 10%のパフォーマンス向上(つまり 10%の 高速化)が確認されました。ただし、実際のパフォーマンスは INCA の操作条件に応じて大きく変わりま す。たとえば、ある実験を初めて開く処理では SSD の使用により処理速度が 14%高速化しましたが、 同じ実験を 2 回目に開く処理では、OS のキャッシングアルゴリズムの効果により、SSD による高速化は ほとんど認められませんでした。

測定ファイルの書き込みについては、SSD と HDD とで処理速度は変わりません。どちらの場合も、 ETAS ハードウェアで取得された測定値が最高速で書き込まれます。

SSD の主な利点としては、複数ファイルの読み書きや INCA データベースへのアクセスなどを行う際の高 速化が挙げられます。

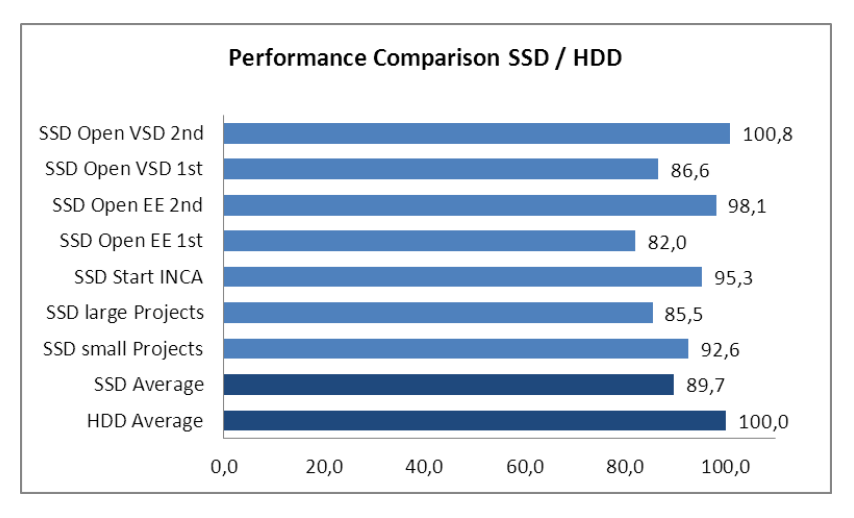

### 図 2-1 SSD と HDD のパフォーマンス比較

### <span id="page-6-0"></span>2.2.4 ネットワークアダプタ

USB イーサネットアダプタは、割り込みサポートに関して制約があり、高速ラスタでの計測が行えません。

• 内蔵イーサネットアダプタのご使用をお勧めします。

### <span id="page-6-1"></span>2.3 社内 LAN

ユーザーの社内で稼働しているサービスによっては、INCA のパフォーマンス(バックグラウンドの更新、バ ックアップなど)に影響を与える場合があります。

#### j. **注記**

可能な限り、INCA を使用するコンピュータは社内 LAN に接続しないことをお勧めします。

# <span id="page-7-1"></span><span id="page-7-0"></span>3 ソフトウェア環境

### 3.1 仮想オペレーティングシステム

仮想マシン(VM: Virtual Machine)上での INCA の使用は、以下の制約が生じる可能性があるた め、お勧めしません。

- − 仮想マシンには多くのメモリ (RAM) 容量が必要です。容量が不足すると INCA のパフォーマンスが低下しま す。
- − INCA はグラフィックボード (DirectX 対応) のメモリへ高速アクセスを行う必要がありますが、これが不可能な 場合、オシロスコープでのシグナル表示が行えなくなります。
- − INCA はハードウェアインターフェース(イーサネット、USB など)にアクセスする必要がありますが、これが不可能 な場合、INCA はコンピュータに接続されたハードウェアを使用することができません。
- − ハードウェア (ターゲットサーバー)にアクセスするための十分なタスク優先度が与えられない場合、計測されたサ ンプルが失われる可能性があります。

### <span id="page-7-2"></span>3.2 省電力モード

多くのラップトップ PC にはバッテリの電力消費を抑えるための省電力機能があり、この機能が有効にな っていると、PC が AC 電源に接続されていないときにはシステムコンポーネントのパフォーマンスが低下し ます。それによってプロセッサの演算速度の低下などが起こり、INCA のパフォーマンスにも悪影響が生じ ます。高速での計測を実現するには、常にすべての省電力機能を無効にしておいてください。

#### j. **注記**

常に最大のパフォーマンスを得るには、PC を A C 電源に接続するか、または Windows の電源オプ ションを設定してバッテリ駆動時にも最大パフォーマンスで稼動するようにください。

# **注記**

コンピュータがスタンバイ/ハイバネーション状態になるのを避けるため、以下の手順でプレゼンテーショ ンモードを使用してください。

[Windows] + [X] を押す > **モビリティー センター** を選択 > プレゼンテーション設定 の**「オンにする」** クリック

これにより、プレゼンテーション設定のステータスが「プレゼンテーション中」に変わります。

### <span id="page-7-3"></span>3.3 ハードディスクデータの暗号化

最近のコンピュータには、データセキュリティの観点から HDD に保存されるデータを自動的に暗号化する ものがあります。この処理により、あらゆるデータの書き込み/読み出しにおいて暗号化/復号化が行 われるため、システムパフォーマンスに悪影響が生じます。この影響度は PC ハードウェアや BIOS 設定 に依存します。

#### ( i ) **注記**

原因不明のシステムパフォーマンス低下が認められるときには、使用しているコンピュータハードウェアと BIOS 設定におけるハードディスクの暗号化の影響を調べてみてください。もし暗号化が原因であると 判明した場合は、暗号化の代わりにハードディスクパスワードを利用する、という対策が考えられます。 ただし、それによりデータセキュリティレベルが低下する恐れがあるため、実際の対策については社内の Ⅰ T 部署にご相談いただくことをお勧めします。

# <span id="page-8-0"></span>3.4 仮想ドライブと共有ドライブ

INCA で仮想ドライブや共有ドライブを使用する場合、そのパフォーマンスが INCA のパフォーマンスに影 響を与える可能性があります。

INCA は定期的にデータを INCA データベースに書き込み、この書き込みは適合操作中などにも行われ ます。そのため、INCA データベースが保存されたドライブのパフォーマンスが低いと、INCA の書き込み動 作にも遅れが生じます。

この遅れは INCA のパフォーマンスに直接影響します。特に、共有ドライブが他のプロセスからバックグラ ウンドで同期される際などに影響が大きくなることが考えられます。

#### ÷ **注記**

INCA のパフォーマンスを最適化するには、高帯域幅で低遅延のドライブを使用するようにしてくださ い。

# <span id="page-8-1"></span>3.5 並行して実行されるアプリケーションの影響

INCA と並行して他のアプリケーションが同時に実行されていると、INCA と他のアプリケーションがシステ ムリソース (RAM、CPU など) を共有して使用するため、実行されているアプリケーションの種類やコン ピュータの構成によっては INCA のパフォーマンスが大きな影響を受ける可能性があります。システムリソ ースの使用状況は、Windows タスクマネージャで確認することができます。

ハイパフォーマンスな計測を安定的に行うには、以下のような対策を推奨します。

- − 電源プランとして、最高のパフォーマンスを選択する
- − ウィルススキャンを部分的に無効にする
	- HDD のオフラインスキャン行う
	- ネットワークカードをスキャンする
- − ネットワーククライアントやサービス、プロトコルは、必要なものだけを有効にする
- − ネットワークカードのドライバを更新する

# **注記**

INCA と並行して実行されているアプリケーションによるパフォーマンス低下が考えられる場合は、以下 のオプションを検討してください。

- 1. 並行して実行されているアプリケーションの数を減らす。
- 2. 上記の対策が不可能な場合は、コンピュータハードウェアやコンポーネント([5](#page-4-2) ページの[「コンピュ](#page-4-2) [ータのハードウェアコンポーネント」](#page-4-2)を参照)をアップグレードしてシステム全体のパフォーマンスを向 上させる。

## <span id="page-9-0"></span>3.6 ウィルススキャナ

PC 上で実行されるウィルススキャナは、システムパフォーマンスに大きな影響を与えます。ウィルススキャ ナは、一般的に以下の 3 種類のモードで稼動します。

- − マニュアル操作によるファイルやフォルダ、またはパーティション全体のスキャン
- − スケジュールされたファイルやフォルダ、またはパーティション全体のスキャン
- − オンラインスキャン

上記の 1 番目と 2 番目のモードでは、ユーザーによる操作、またはあらかじめ設定されたスケジュールに よってのみスキャン処理が実行されますが、3 番目のモードでは、システムがいずれかのファイルをアクセス するたびにそのファイルがスキャンされます。

INCA は実行時に非常に多くのファイルにアクセスするため、オンラインスキャンが INCA のパフォーマンス に与える影響は、非常に大きくなります。

#### $\mathbf{I}$ **注記**

ウィルススキャンによる INCA のパフォーマンス低下を避けるには、以下の対策を行ってください。

- INCA が実行されていないとき(休憩時など)にマニュアルスキャンを実行するか、またはそのよう な時間帯にスキャンが実行されるようにスケジュールを調整してください。
- オンラインスキャンを有効にする必要がある場合は、対象パスから以下の INCA 用パスを除外し てください。
	- − C:\Program Files\ETAS \*
	- − C:\ETAS \*
	- − D:\ETASData \*

\* INCA インストール時の設定に応じてパスが異なる場合があります。

### <span id="page-9-1"></span>3.7 マルチメディアタイマ

MS Windows は、 アプリケーションがビデオやその他のマルチメディアサービスを再生する際にマルチメデ ィアタイマを使用します。 このマルチメディアタイマは、ネットワーク通信に悪影響を与える可能性がありま す。

− レジストリを編集して、マルチメディアタイマを無効にしてください。

マルチメディアタイマを無効にするには、レジストリのパス

'Computer\HKEY\_LOCAL\_MACHINE\SOFTWARE\Microsoft\Windows

NT\CurrentVersion\Multimedia\SystemProfile' 内のキー 'NetworkThrottlingIndex' の値を '0xFFFFFFFF' にします。

÷ **注記**

マルチメディアサービスの無効化では、十分な効果が得られません。

# <span id="page-10-0"></span>3.8 インスタントメッセージサービス

インスタントメッセージサービスはネットワークの広いバンド幅を必要とするため、ハイパフォーマンスな計測 処理との競合状態を招きます。

− インスタントメッセージサービスはインストールしないようにするか、インストールされていてもINCA 稼働時には使用 しないようにしてください。

#### j. **注記**

INCA ユーザーは、Skype、Jitsi、Zoom、その他のインストールメッセージサービスにサインインしないよ うにしてください。

# <span id="page-11-0"></span>4 INCA の運用のヒント

コンピュータのハードウェア構成やアプリケーションの実行環境以外に、INCA の操作方法やプロジェクトフ ァイルの扱い方などが INCA のパフォーマンスに影響を与える可能性もあります。

# <span id="page-11-1"></span>4.1 社内ネットワークからのデータアクセス

ネットワーク上の共有ドライブへのアクセス速度は、コンピュータのローカルドライブと比べてはるかに遅いた め、頻繁にアクセスするファイルはローカルドライブに保存することをお勧めします。

#### ŒΪ **注記**

- INCA のデータベースは必ずローカルディスク上に置くようにしてください。
- INCA で頻繁に使用するプロジェクトファイルは、ローカルディスク上にコピーしたものを使用してく ださい。

ネットワークドライブ上のオリジナルファイルをローカルドライブにコピーして使用する場合は、ファイルバー ジョンの整合性を保つためのバージョン管理ツール(SubVersion など)のご使用をお勧めします。

# <span id="page-11-2"></span>4.2 A2L ファイル

近年では、プロジェクトに含まれる測定変数と適合変数の数が増え、A2L ファイル(ASAM MCD 2MC ディスクリプションファイル) のサイズも非常に大きくなる傾向にあるため、INCA でのファイルの読み 取りや構文解析などに要する時間も長くなってきています。

A2L ファイルに含まれるエレメントの中には、構文解析処理のパフォーマンスに特に大きな影響を与える ものがあるので、その影響を避けるためのヒントなどを以下に紹介します。

### <span id="page-11-3"></span>4.2.1 COMPU\_METHOD "FORM"

A2L ファイル内で使用される "COMPU\_METHOD"というエレメント には、以下のようなタイプの変換式 を定義することができます。

- − IDENTICAL
- − FORM
- − LINEAR
- − RAT\_FUNCTION

INCA は、上記のタイプのうち IDENTICAL、LINEAR、RAT\_FUNCTION はそのまま使用できますが、 FORM の場合は、A2L ファイルの構文解析時にルックアップテーブルに変換して、それを使用します。こ の変換処理には時間がかかり、多くのメモリを消費します。

#### j. **注記**

A2L ファイル内の COMPU\_METHODS には、可能な限り FORM タイプを使用しないようにしてくださ い。一般的に、FORM の代わりに RAT\_FUNCTION を使用することができます。

### <span id="page-12-0"></span>4.2.2 エラーと警告

INCA の実行中に、A2L ファイルに記述された内容が原因であるエラーや警告が発生すると、それに対 応する処理に非常に時間がかかってしまいます。

÷ **注記**

A2L ファイルは常に正しい内容のものを使用し、エラーや警告の発生を避けるようにしてください。

<span id="page-12-1"></span>4.3 ASAP3 通信の転送周期と転送データ量

オートメーションシステム(AuSy: Automation System)と INCA 間のデータ転送の最適化は、転 送周期と転送容量とのトレードオフとなります。INCA のユーザーオプションの設定により、「転送周期の 最短化」から「転送量の最大化」まで、柔軟に調整することができます。

#### j. **注記**

INCA ユーザーオプション [実験 → 測定 → 一般 → 測定データのポーリング周期 [ms]] で、INCA から AuSy への測定データ転送周期を調整することができます。測定周期は、10ms から 100ms の 間で選択可能で、値を小さくすると転送速度が早くなり、大きくすると転送できるデータ量が多くなりま す。

# <span id="page-12-2"></span>4.4 オフラインモードで実験環境を開く

実験環境を開くと、INCA は、接続されているハードウェアを自動的に検索して初期化しますが、ハード ウェアを使用せずに実験の準備だけを行うような場合には、この一連のハードウェアアクセス処理は不要 になります。

そのような場合は、実験環境をオフラインモードに切り替えることにより、ハードウェアアクセス処理を省略 して速やかに実験を開くことができます。

÷ **注記**

実験環境を開く際のモード(オンライン/オフライン)を切り替えるには、INCA データベースマネージャ の以下のアイコンをクリックしてモードを切り替えます。

- 图 : 実験環境をオンラインモードで開きます。
- 图: 実験環境をオフラインモードで開きます。

実験環境をオフラインモードで開いた場合でも、実験環境でハードウェアの初期化(メニューコマンドま たは F3 キー)を行うことにより、実際のハードウェアにアクセスすることが可能になります。

## <span id="page-13-0"></span>4.5 実験のダイナミックなロード/アンロード

INCA V7.1 以降では、実験環境を開くと、INCA はアクティブレイヤの内容だけを実験環境にロードしま す。その後、ユーザーが別のレイヤを選択すると、INCA はそれまでアクティブであったレイヤの内容をアン ロードし、新しいアクティブレイヤの内容をロードします。このような「ダイナミックなロード/アンロード処理」 により、Windows リソース(メモリや GDI リソース)の消費量が削減され、実験を初回に開く際の所 要時間が短縮されます。しかし、この処理ではレイヤの切り替え時に若干の遅延が生じてしまい、数多く の測定・適合ウィンドウや変数が割り当てられているレイヤでは、この遅延が顕著になる場合があります。 これを避けるため、INCA は、負荷の大きなレイヤのアンロードは行いません。これにより、レイヤの切り替 え速度は速くなりますが、代わりに Windows リソースの消費量は増えてしまいます。

#### j. **注記**

規模の大きな実験を使用する際には、Windows リソース (メモリ、GDI リソース) の使用量の削減 のため、複数のレイヤを作成してウィンドウや変数を分散し、各レイヤの負荷を低く保つことをお勧めし ます。

# <span id="page-13-1"></span>4.6 測定・適合ウィンドウのデフォルトスタイル

実験環境に測定ウィンドウや適合ウィンドウを新たに追加すると、追加されたウィンドウのスタイル(表示 設定)として、INCA ユーザーオプションで設定されているデフォルトスタイル (背景色、文字、基本測 定ウィンドウのディスプレイタイプなど)が適用されます。その後、個々のウィンドウのスタイルの調整は、プ ロパティ設定用のダイアログボックス (ウィンドウを選択して Alt + Enter) から行います。

デフォルトスタイルを通常使用するスタイルに変更しておくことにより、上記のような調整作業の手間を省 くことができます。

#### ÷ **注記**

測定・適合ウィンドウのデフォルトスタイルは、INCA オプションの [**実験** → **測定**]または[**実験** → **適合**] から設定します。

### <span id="page-13-2"></span>4.7 実験に含まれる変数の数

Windows のオペレーティングシステムは、GUI エレメントを表示する際には、「GDI オブジェクト」と呼ば れる Windows アイテムを使用しますが、Microsoft の規定により、1 つのアプリケーションが使用できる オブジェクトの数は 10,000 個までに制限されています。

INCA の各 GUI エレメントは GDI オブジェクトを数多く使用するため、非常に多くの測定・適合ウィンドウ を含む実験では、INCA が使用できる数の GDI オブジェクトをすべて使い切ってしまう可能性があります。 そのような状態になると、INCA は警告を発行し、測定・適合ウィンドウを実験に追加することができなく なります。

より多くの測定・適合変数を追加できるようにするには、使用する GDI オブジェクトの数が少ないシンプ ルなタイプのウィンドウを使うようにしてください。たとえば、「基本測定ウィンドウ」と「基本適合ウィンドウ」 の代わりに「測定テーブルウィンドウ」と「スカラテーブルエディタウィンドウ」を使用することをお勧めします。

また、システム負荷の軽減のため、測定値の記録の際には、値を表示せずに記録のみを行うことをお勧 めします。リアルタイムな目視確認が必要な値のみを表示するようにしてください。

# **注記**

1 つのアプリケーションが使用できる GDI の最大数は、Windows レジストリの設定により変更すること ができますが、この変更により、すべてのアプリケーションが使用できる GDI の総数を 1 つのアプリケーシ ョンが使い切ってしまう恐れがあり、予期せぬシステムクラッシュが発生する恐れがあります。

そのため ETAS では、レジストリの書き換えによって GDI オブジェクトの使用最大数を増加させることは お勧めしません。

<span id="page-14-0"></span>4.8 INCA ライセンスのチェック

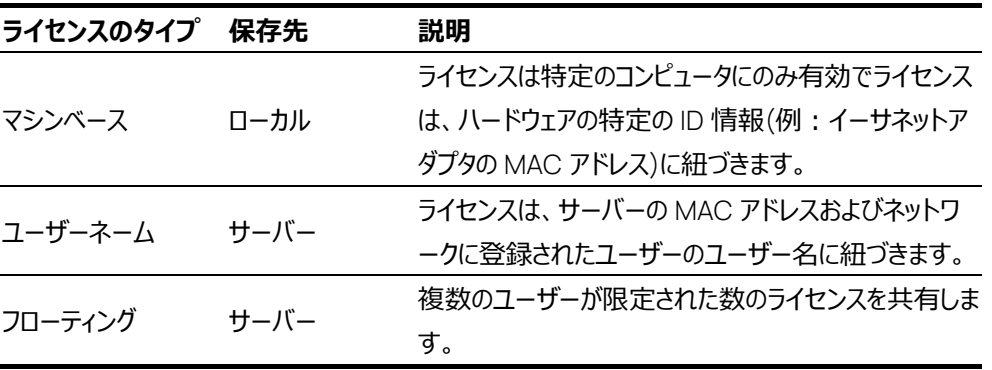

INCA のソフトウェアライセンスには以下の 3 タイプがあります。

マシンベースライセンス(ローカルライセンス)の場合は、ライセンス情報はコンピュータに保存されたライ センスファイルに保存され、ローカルに管理されますが、他のサーバーベースライセンスの場合は、ライセン ス情報は社内ネットワーク内に設置されたライセンスサーバー上に格納され、オンラインで管理されます。 どちらの場合も INCA の起動時に有効なライセンスの有無がチェックされますが、サーバーベースライセン スの場合はネットワークアクセスの時間を必要とするため、チェックに時間がかかります。

INCA のインストールをカスタマイズすることによりサーバーライセンスの自動借用メカニズムを有効にして いる場合は、借用処理による遅延も発生します。

自動借用の設定にはさまざまな方法がありますが、BorrowExpiryInterval(借用日数)と ExecuteBorrowAutomaticExtensionInterval(返却期限の何日前に自動更新するかを示す日 数)を指定した場合、これら 2 つの日数の差が少なすぎると、不要な借用処理が頻繁に行われてしま うことになります。また長期の一斉休暇(夏季休暇や年末年始など)明けには、多くのユーザーから借 用処理が行われることにより、遅延が顕著になる可能性があります。

#### ÷Ī. **注記**

INCA のインストールのカスタマイズや自動借用メカニズムについての詳細は、『INCA インストールガイ ド』を参照してください。

# <span id="page-15-0"></span>5 お問い合わせ先

# **テクニカルサポート**

各国支社の営業やテクニカルサポートについての情報は、ETAS ウェブサイトをご覧ください。 [www.etas.com/ja/hotlines.php](http://www.etas.com/ja/hotlines.php)

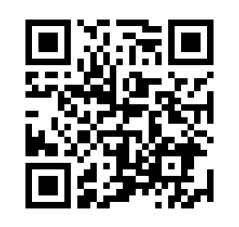

# **ETAS 本社**

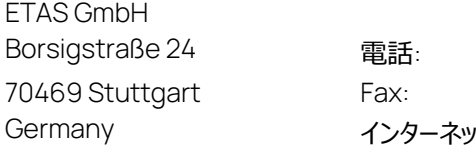

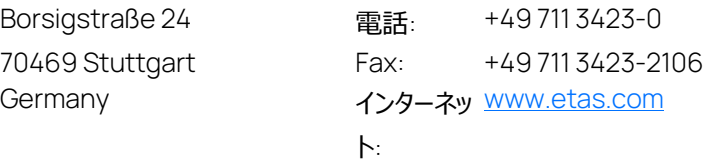

16

# <span id="page-16-0"></span>**略語の定義**

### AuSy

Automation System (自動化システム)

### CPU

Central Processing Unit (コンピュータに搭載されたプロセッサ)

### **GDI**

Graphical Device Interface (グラフィックデバイスインターフェース)

### **GUI**

Graphical User Interface (グラフィックユーザーインターフェース)

### HDD

Hard Disk Drive (ハードディスクドライブ)

### OS

Operating System (オペレーティングシステム) - 本書では Windows<sup>®</sup>オペレーティングシステ ムを指します。

### **SSD**

Solid State Drive (ソリッドステートドライブ)

# <span id="page-17-0"></span>**索引**

### A

A2L ファイル, 13 ASAP2, 13 ASAP3, 14 転送データ量, 14 転送周期, 14

## B

BorrowExpiryInterval, 16

## C

COMPU\_METHOD, 13 CPU, 5  $7JJ7\sim, 6$ モバイル用~, 6

## E

ETAS, 17 ExecuteBorrowAutomaticExtensionInterval, 16

### H

HDD, 6

# I

INCA システム要件, 5

### P

PC ハードウェアコンポーネント, 5 ハードウェア構成, 5

### R

RAM, 6

### S

SSD, 6, 7

**ア** アプリケーション 同時実行, 11 **イ** インスタントメッセージサービス, 12 **ウ** ウィルススキャナ, 11 **オ** オペレーティングシステム, 9 **グ** グラフィックボード, 7 **シ** システム要件, 5 **ソ** ソフトウェア環境, 9 ソリッドステートドライブ. → 「SSD」参照 **ネ** ネットワークアダプタ, 7 **ハ** ハードディスクデータの暗号化, 10

# **マ**

マルチメディアタイマ, 12

ハードディスクドライブ. → 「HDD」参照

### **メ**

メインメモリ, 6

### **い**

インスタントメッセージサービス, 12

### **う**

ウィルススキャナ, 11

### **お**

オペレーティングシステム, 9

### **か**

仮想オペレーティングシステム, 9

### **く**

グラフィックボード, 7

### **し**

システム要件, 5 実験環境 オフラインモード, 14 社内 LAN, 8 省電力モード, 9

# **ラ**

ライセンスチェック, 16 ライセンスファイル, 16

# **そ**

ソフトウェア環境, 9 ソリッドステートドライブ. → 「SSD」参照

## **ね**

ネットワークアダプタ, 7

### **は**

ハードディスクデータの暗号化, 10 ハードディスクドライブ. → 「HDD」参照

## **ま**

マルチメディアタイマ, 12

### **め**

メインメモリ, 6

### **ら**

ライセンスチェック, 16 ライセンスファイル, 16